## **[How to Restart SAP Workflow](https://marchukan.com/how-to-restart-sap-workflow/)**

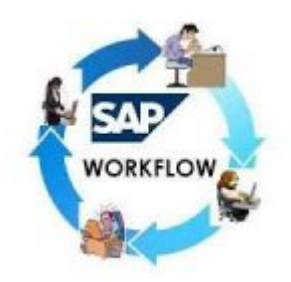

There are situations in a support project, where a workflow will fail in error status. This may be due to not maintaining the required data in some table. After maintaining the data correctly you may need to restart the workflow again. Now we can see how to restart SAP Workflow. Below are the two ways on how to restart a SAP workflow.

## **Re-start a workflow from SWPR transaction.**

A workflow can be re-started if it is in "Error" status.

Goto **SWIA** and get the Workflow ID

## 1. Go to T-Code – **SWPR**

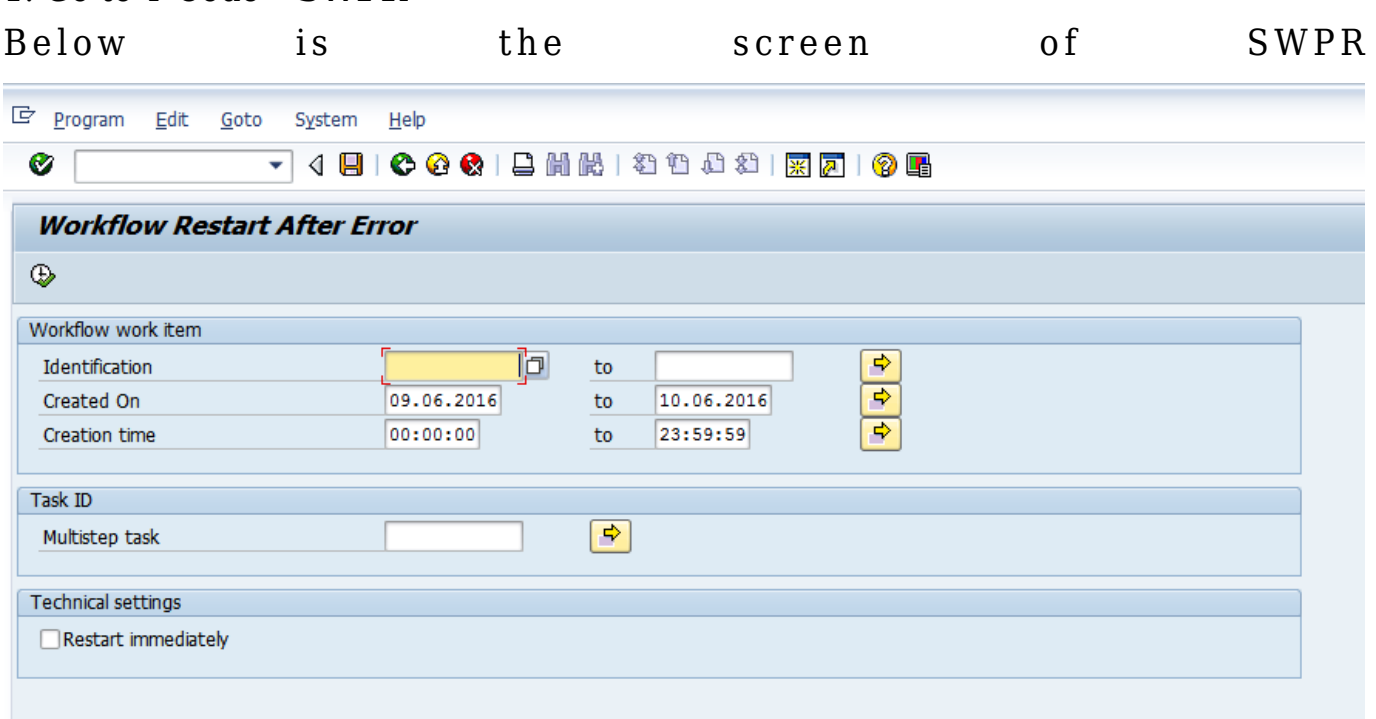

2. Enter the Workflow ID in the "Identification" field

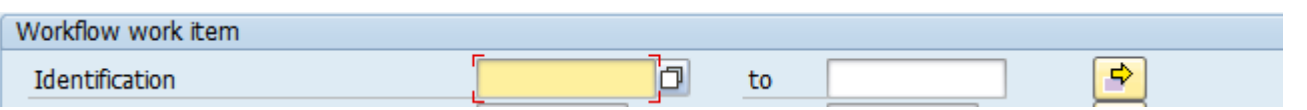

3. Select the workflow line and click on Restart workflow button.

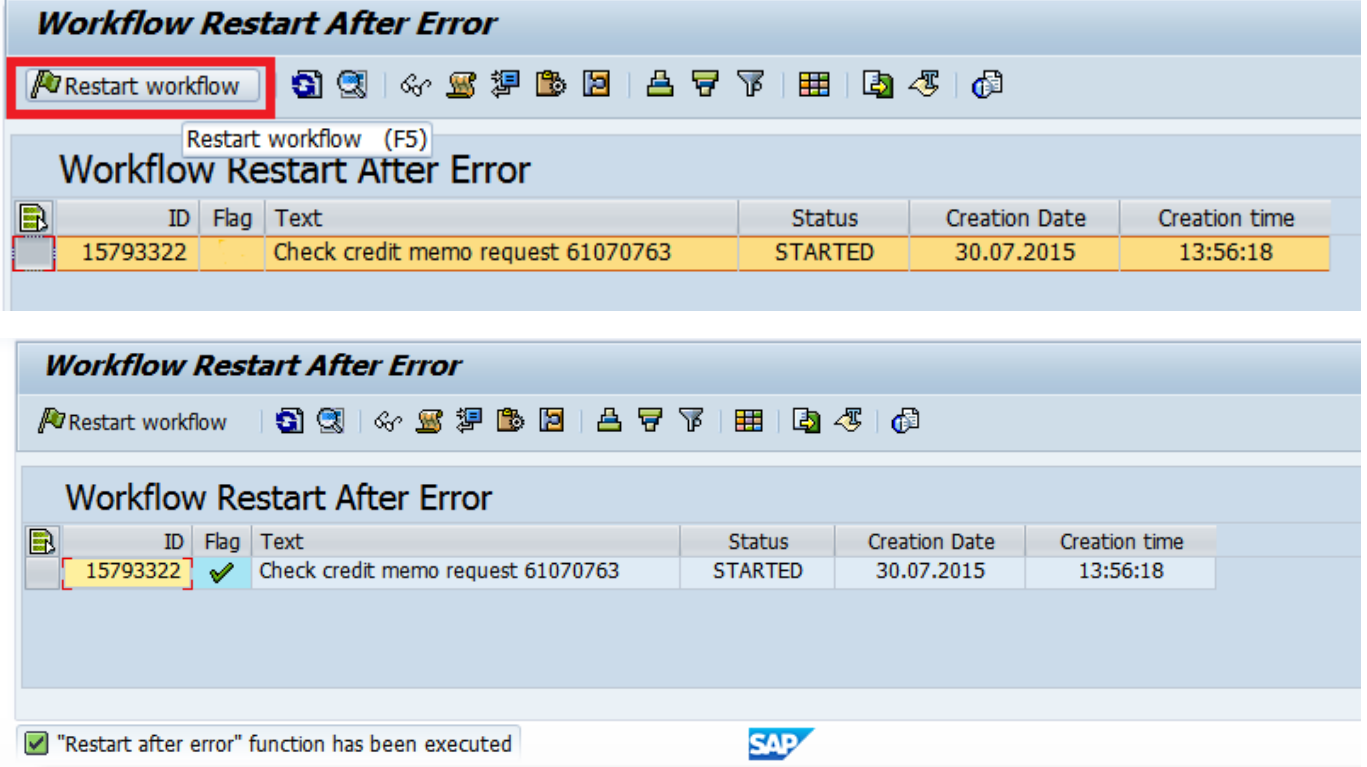

The workflow is restarted after error successfully.

Now we can see how to create a workflow with the help of **SAP WAPI CREATE EVENT** function module. We can also restart a workflow with a different initiator with this function module. Here we can also trigger a workflow which is not in error status.

1. Go to SE37 transaction and enter the function module name and execute. Function Module : **SAP\_WAPI\_CREATE\_EVENT**

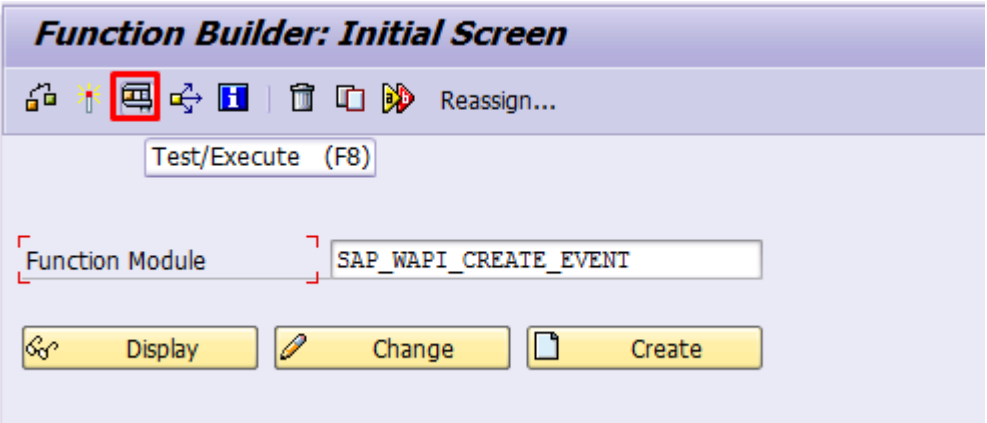

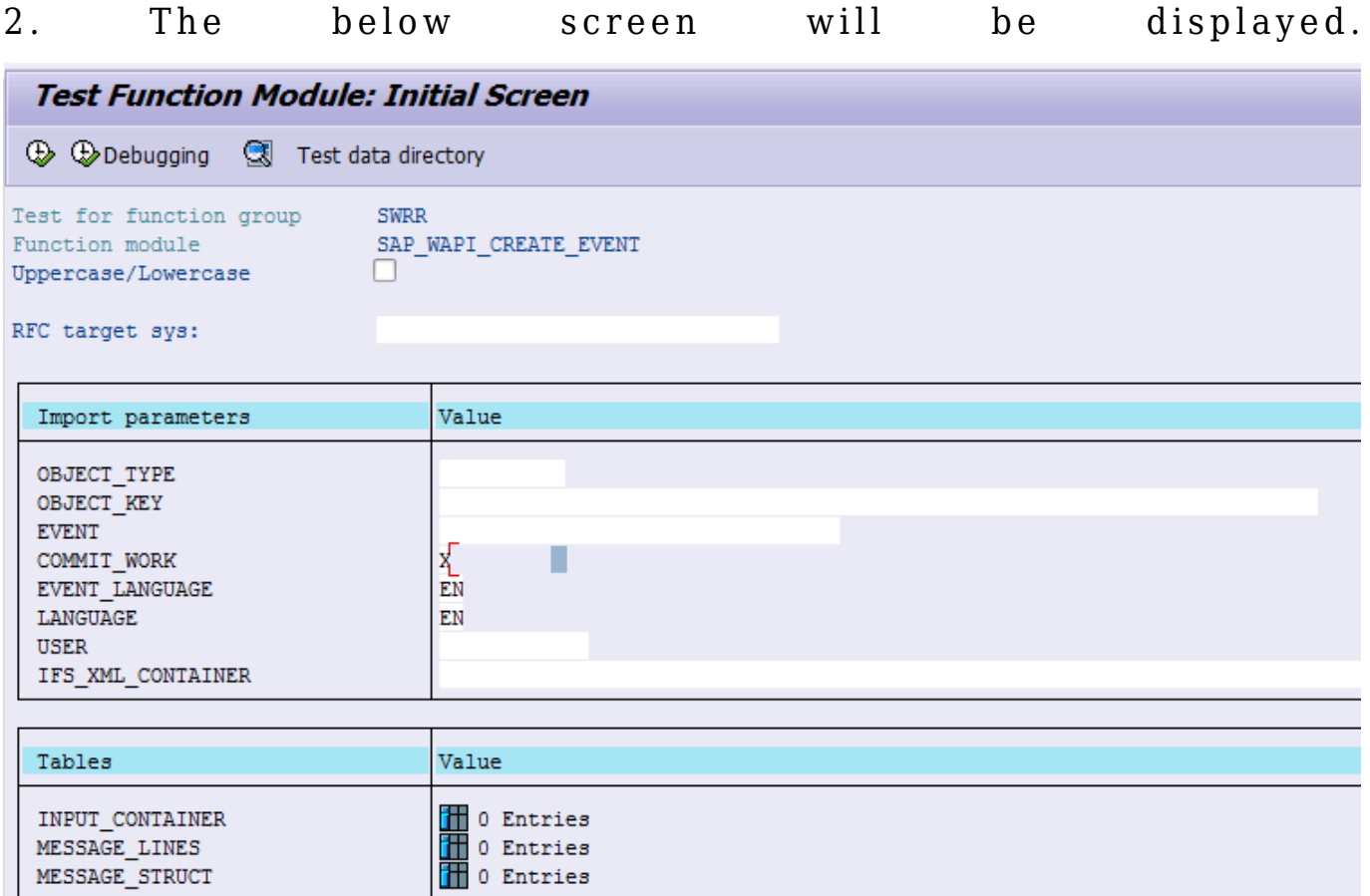

3. To get the OBJECT\_TYPE, open the workflow in SWIA transaction. Select the work item and click on "Display work item container" you can find the Object type starting with  $BUS^{*****}$ .

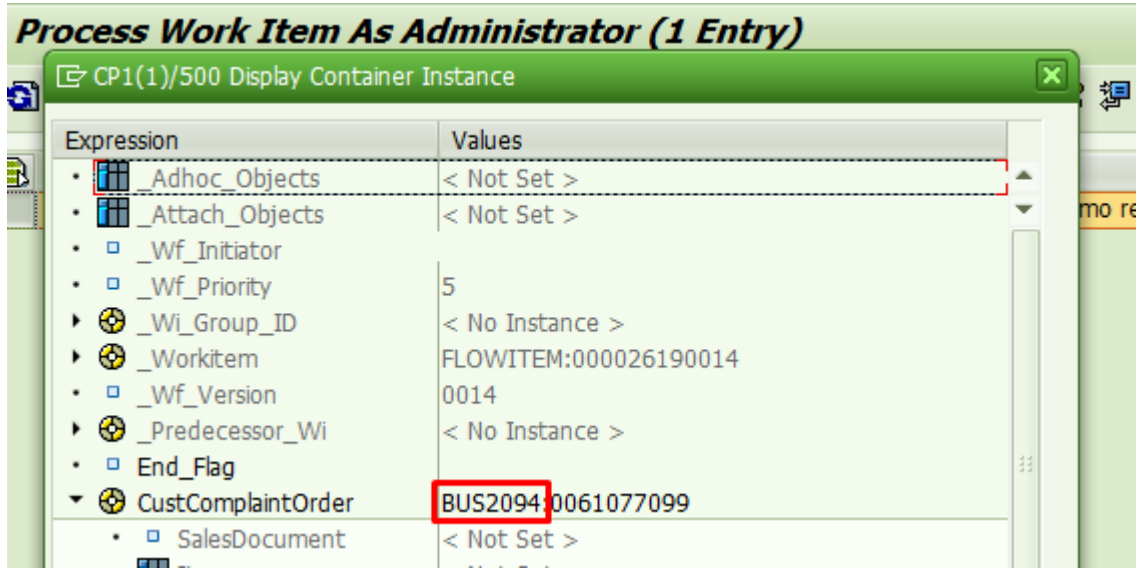

4. The other details are as below,

 – OBJECT\_KEY is the complete key with the zeros padded ( Example: document number or customer number)

- EVENT will be the status (CREATED or STARTED etc)
- USER will be the initiators User id. Here we have the provision to change the

existing initiator to a new initiator.

 – Other details will be populated automatically. **Test Function Module: Initial Screen 4 Debugging C** Test data directory Test for function group **SWRR** Function module SAP WAPI CREATE EVENT Uppercase/Lowercase  $\Box$ RFC target sys: h  $\nabla$ alue Import parameters OBJECT TYPE **BUS2094** OBJECT KEY 0061075005 **EVENT CREATED** COMMIT WORK  $\bar{X}$ EVENT LANGUAGE  $\bar{\text{EN}}$ EN LANGUAGE **USER ID USER** IFS XML CONTAINER Tables Value 1 0 Entries<br>1 0 Entries INPUT\_CONTAINER MESSAGE LINES MESSAGE STRUCT **T** 0 Entries

5. Execute the function module.

This process will create a new workflow item.